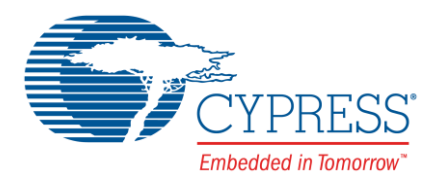

# **Objective**

This code example demonstrates the use of an opamp as a non-inverting operational amplifier.

# **Overview**

This code example shows how to use the [Operational Amplifier](http://www.cypress.com/documentation/component-datasheets/psoc-4-operational-amplifier-opamp) (Opamp) Component as a non-inverting amplifier.

### **Requirements**

**Tool:** PSoC Creator™ 4.0 or higher **Programming Language:** C (ARM® GCC 4.9.3) **Associated Parts:** PSoC® 4 **Hardware:** [CY8CKIT-041,](http://www.cypress.com/documentation/development-kitsboards/cy8ckit-041-psoc-4-s-series-pioneer-kit) [CY8CKIT-042,](http://www.cypress.com/documentation/development-kitsboards/cy8ckit-042-psoc-4-pioneer-kit) [CY8CKIT-042-BLE,](http://www.cypress.com/documentation/development-kitsboards/cy8ckit-042-ble-bluetooth-low-energy-ble-pioneer-kit) [CY8CKIT-044,](http://www.cypress.com/documentation/development-kitsboards/cy8ckit-044-psoc-4-m-series-pioneer-kit) [CY8CKIT-046](http://www.cypress.com/documentation/development-kitsboards/cy8ckit-046-psoc-4-l-series-pioneer-kit)

# <span id="page-0-1"></span>**Design**

The example uses an Opamp Component to construct a non-inverting operational amplifier with a gain of 2, as depicted in [Figure](#page-0-0) 1. The gain is calculated based on the following equation:

$$
\textit{Gain} = 1 + \frac{R_f}{R_1} = 1 + \frac{10 \, k\Omega}{10 \, k\Omega} = 2
$$

<span id="page-0-0"></span>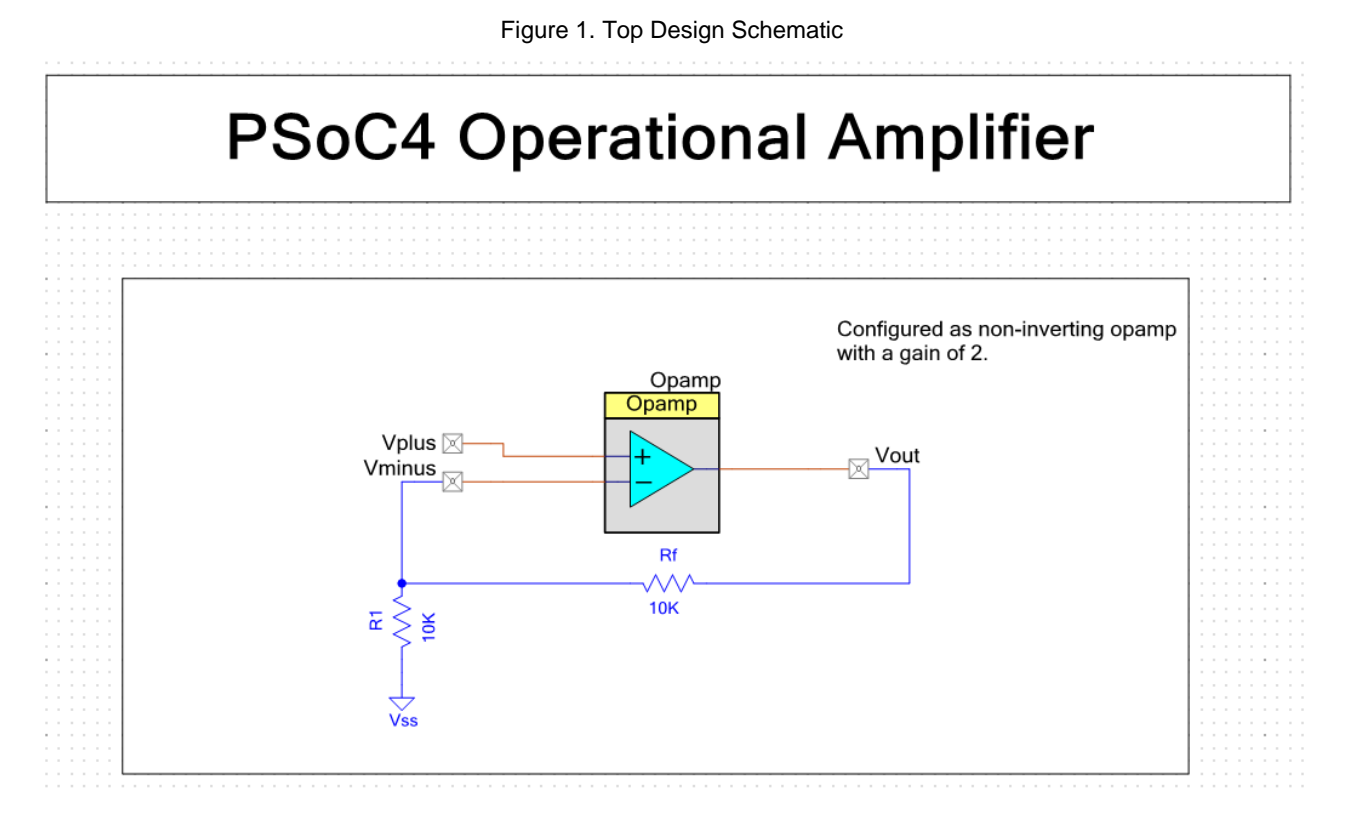

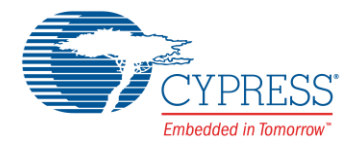

# <span id="page-1-3"></span>**Kit Configuration and Pin Assignments**

<span id="page-1-0"></span>1. Select the appropriate device in the project's Design-Wide Resources file (.cydwr file) according t[o Table 1.](#page-1-0)

Table 1. Development Kits and Associated Devices

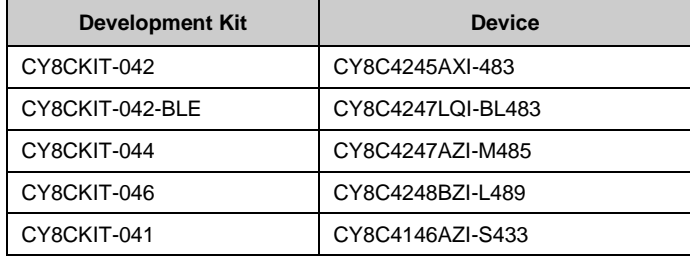

<span id="page-1-1"></span>2. The project is designed for the CY8CKIT-042, and therefore, the pin assignments are made accordingly. Should a different development kit be used, the pin assignments may be modified using the project's Design-Wide Resources file (.cydwr file) according to [Table 2.](#page-1-1)

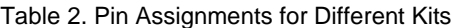

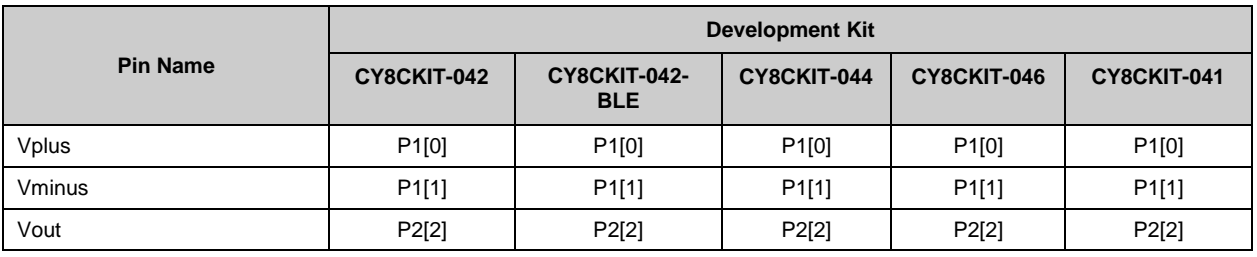

- 3. Set jumper J9 (J16 for CY8CKIT-042-BLE) to the 5.0-V position
- 4. Connect the external resistors (R<sub>1</sub> =10 k $\Omega$  and R<sub>f</sub> =10 k $\Omega$ ) as shown in the top design schematic, based on the pinouts shown in [Table 2.](#page-1-1)

#### **Components**

<span id="page-1-2"></span>[Table 3](#page-1-2) lists the PSoC Creator Components used in this example, as well as the hardware resources used by each.

Table 3. List of PSoC Creator Components

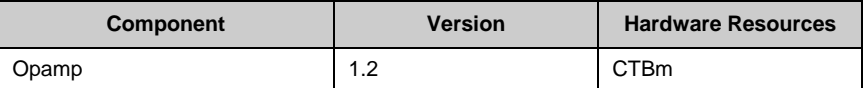

The Opamp Components are configured for medium power and output to pin mode (which enables 10-mA output current), as shown in [Figure 2.](#page-2-0)

<span id="page-2-0"></span>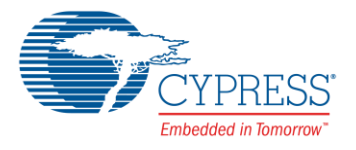

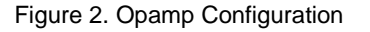

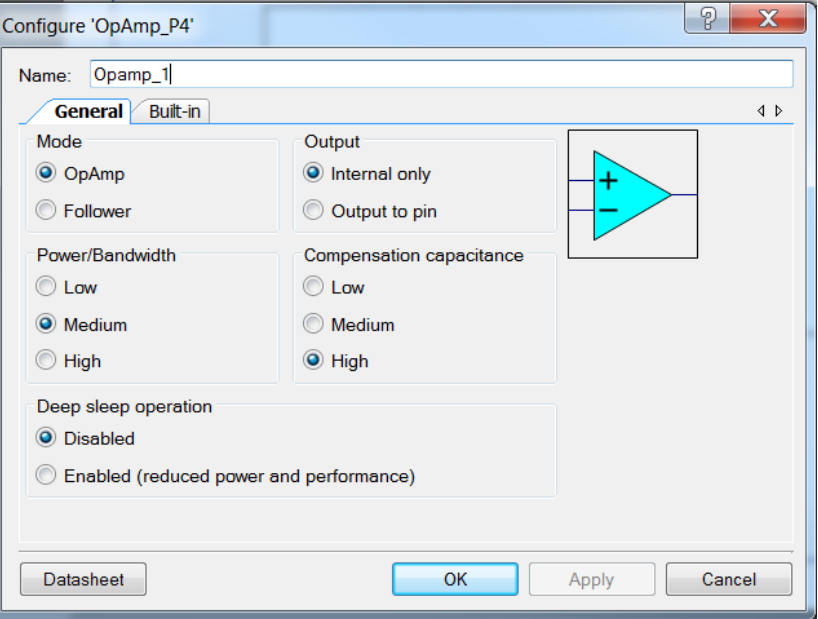

### **Operation**

This example project requires a multimeter or an oscilloscope to measure the output voltage.

Follow these steps to communicate with the PC host.

- 1. Make sure that the kit has been configured as instructed in the [Kit Configuration and Pin Assignment](#page-1-3) section.
- 2. Connect the USB cable between the PC and the PSoC 4 Pioneer Kit.
	- a. For CY8CKIT-046, the USB connector should be connected to header J10.
- 3. Connect the input voltage source (such as 0.5 V) to the Vplus pin.
- 4. Measure the voltage at the Vout pin using a multimeter. Since the gain is 2, as mentioned in the [Design](#page-0-1) section, the output voltage will be 1 V when the input is 0.5 V.

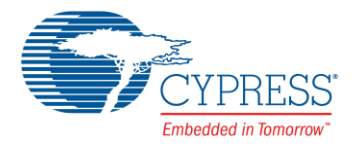

#### **Related Documents**

<span id="page-3-0"></span>[Table 4](#page-3-0) lists the relevant application notes, code examples, Component datasheets, and device and DVK documentation.

Table 4. Related Documents

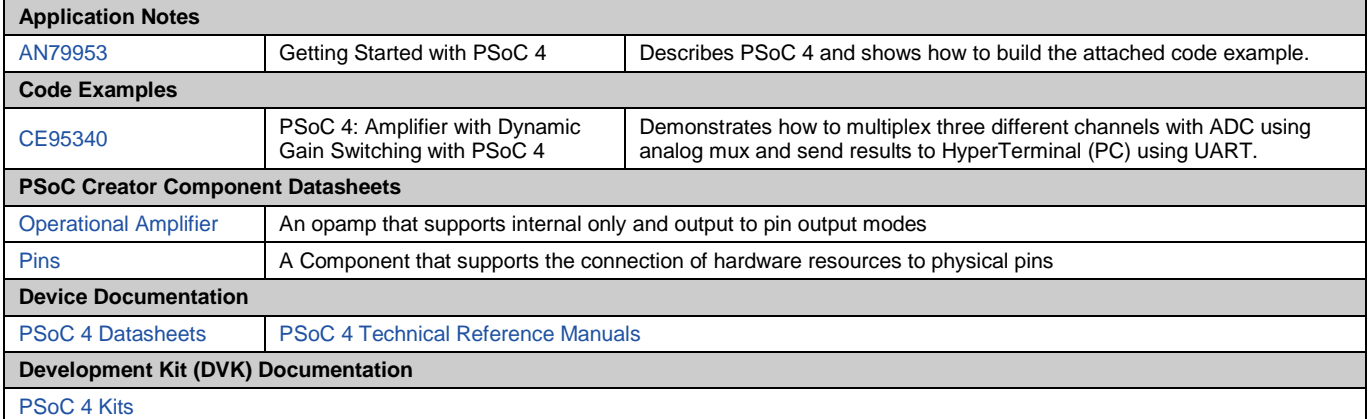

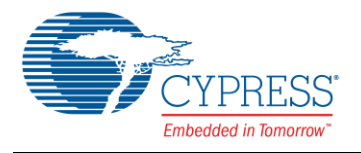

### **Document History**

Document Title: CE95341 – PSoC® 4 Non-Inverting Opamp

Document Number: 001-95341

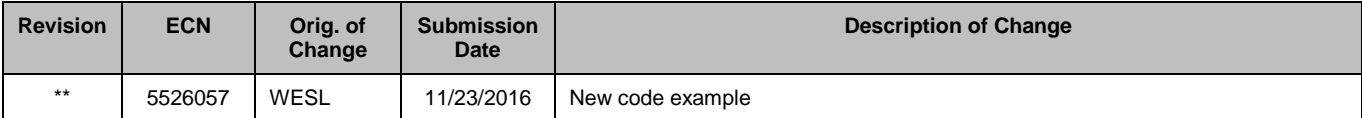

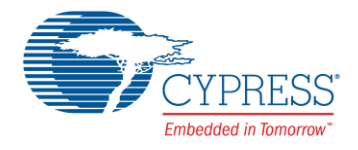

#### **Worldwide Sales and Design Support**

Cypress maintains a worldwide network of offices, solution centers, manufacturer's representatives, and distributors. To find the office closest to you, visit us at [Cypress Locations.](http://www.cypress.com/?id=1062)

#### **[Products](http://www.cypress.com/products)**

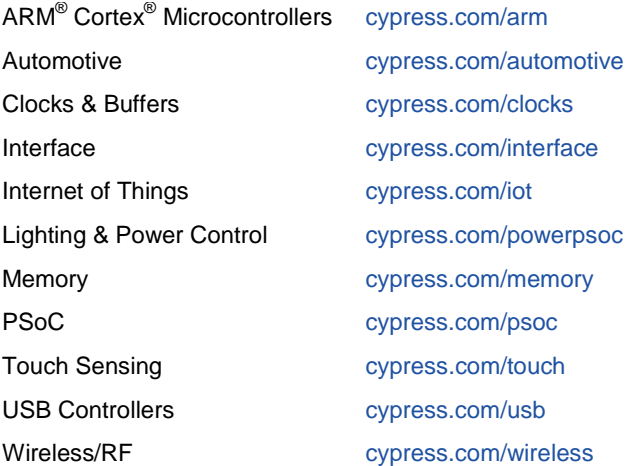

# **PSoC® [Solutions](http://www.cypress.com/psoc)**

[PSoC](http://www.cypress.com/products/psoc-1) 1 [| PSoC](http://www.cypress.com/products/psoc-3) 3 [| PSoC](http://www.cypress.com/products/psoc-4) 4 | [PSoC](http://www.cypress.com/products/psoc-5lp) 5LP

#### **[Cypress Developer Community](http://www.cypress.com/cdc)**

[Forums](http://www.cypress.com/forum) | [Projects](http://www.cypress.com/projects) [| Videos](http://www.cypress.com/video-library) [| Blogs](http://www.cypress.com/blog) [| Training](http://www.cypress.com/training) | [Components](http://www.cypress.com/cdc/community-components)

#### **[Technical Support](http://www.cypress.com/support)**

[cypress.com/support](http://www.cypress.com/support)

PSoC is a registered trademark and PSoC Creator is a trademark of Cypress Semiconductor Corporation. All other trademarks or registered trademarks referenced herein are the property of their respective owners.

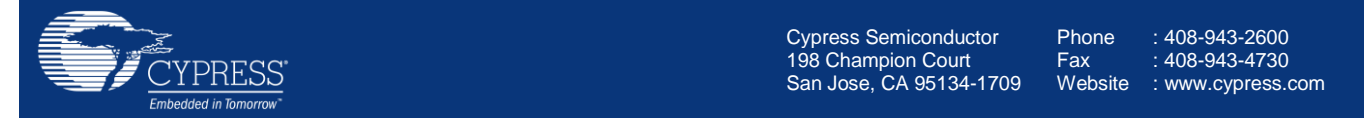

© Cypress Semiconductor Corporation, 2016. This document is the property of Cypress Semiconductor Corporation and its subsidiaries, including Spansion LLC ("Cypress"). This document, including any software or firmware included or referenced in this document ("Software"), is owned by Cypress under the intellectual property laws and treaties of the United States and other countries worldwide. Cypress reserves all rights under such laws and treaties and does not, except as specifically stated in this paragraph, grant any license under its patents, copyrights, trademarks, or other intellectual property rights. If the Software is not accompanied by a license agreement and you do not otherwise have a written agreement with Cypress governing the use of the Software, then Cypress hereby grants you a personal, non-exclusive, nontransferable license (without the right to sublicense) (1) under its copyright rights in the Software (a) for Software provided in source code form, to modify and reproduce the Software solely for use with Cypress hardware products, only internally within your organization, and (b) to distribute the Software in binary code form externally to end users (either directly or indirectly through resellers and distributors), solely for use on Cypress hardware product units, and (2) under those claims of Cypress's patents that are infringed by the Software (as provided by Cypress, unmodified) to make, use, distribute, and import the Software solely for use with Cypress hardware products. Any other use, reproduction, modification, translation, or compilation of the Software is prohibited.

TO THE EXTENT PERMITTED BY APPLICABLE LAW, CYPRESS MAKES NO WARRANTY OF ANY KIND, EXPRESS OR IMPLIED, WITH REGARD TO THIS DOCUMENT OR ANY SOFTWARE OR ACCOMPANYING HARDWARE, INCLUDING, BUT NOT LIMITED TO, THE IMPLIED WARRANTIES OF MERCHANTABILITY AND FITNESS FOR A PARTICULAR PURPOSE. To the extent permitted by applicable law, Cypress reserves the right to make changes to this document without further notice. Cypress does not assume any liability arising out of the application or use of any product or circuit described in this document. Any information provided in this document, including any sample design information or programming code, is provided only for reference purposes. It is the responsibility of the user of this document to properly design, program, and test the functionality and safety of any application made of this information and any resulting product. Cypress products are not designed, intended, or authorized for use as critical components in systems designed or intended for the operation of weapons, weapons systems, nuclear installations, life-support devices or systems, other medical devices or systems (including resuscitation equipment and surgical implants), pollution control or hazardous substances management, or other uses where the failure of the device or system could cause personal injury, death, or property damage ("Unintended Uses"). A critical component is any component of a device or system whose failure to perform can be reasonably expected to cause the failure of the device or system, or to affect its safety or effectiveness. Cypress is not liable, in whole or in part, and you shall and hereby do release Cypress from any claim, damage, or other liability arising from or related to all Unintended Uses of Cypress products. You shall indemnify and hold Cypress harmless from and against all claims, costs, damages, and other liabilities, including claims for personal injury or death, arising from or related to any Unintended Uses of Cypress products.

Cypress, the Cypress logo, Spansion, the Spansion logo, and combinations thereof, WICED, PSoC, CapSense, EZ-USB, F-RAM, and Traveo are trademarks or registered trademarks of Cypress in the United States and other countries. For a more complete list of Cypress trademarks, visit cypress.com. Other names and brands may be claimed as property of their respective owners.